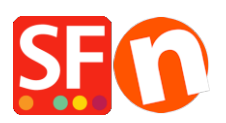

[Base de connaissances](https://shopfactory.deskpro.com/fr/kb) > [Publication d'un site](https://shopfactory.deskpro.com/fr/kb/publishing-your-website) > [PUBLICATION | Est-il possible d'héberger et](https://shopfactory.deskpro.com/fr/kb/articles/publication-is-it-possible-to-host-and-browse-a-store-from-a-tablet-without-an-internet-connec) [de naviguer sur une boutique à partir d'une tablette sans connexion Internet ?](https://shopfactory.deskpro.com/fr/kb/articles/publication-is-it-possible-to-host-and-browse-a-store-from-a-tablet-without-an-internet-connec)

## PUBLICATION | Est-il possible d'héberger et de naviguer sur une boutique à partir d'une tablette sans connexion Internet ?

Boris - 2021-11-20 - [Publication d'un site](https://shopfactory.deskpro.com/fr/kb/publishing-your-website)

1. Dans la Barre d'outils choisir 'Publier' = > 'Publier votre site Web sur votre ordinateur'

 $\pmb{\times}$ 2. La fenêtre Publier s'affiche, cliquez sur le bouton 'Configuration'.

3 Cliquez sur le bouton 'Parcourir' pour choisir le dossier dans lequel vous voulez publier le site web (vous devez d'abord créer le dossier dans votre poste de travail). Cliquez ensuite sur 'Ok'

 $\pmb{\times}$ 

4. Maintenant, retournez à la fenêtre 'Publier'. Si c'est la première fois que vous publiez votre site web sur votre ordinateur, cliquez sur "Publier Tout" puis sur le bouton 'Publier'.

5. Une fois la publication terminée, vous pouvez double-cliquer sur le fichier index.html dans votre dossier de publication pour voir votre boutique sur votre tablette.

Note : le passage d'une commande nécessitera une connexion en 3/4 G ou Wifi de la tablette. Toutefois le catalogue en ligne pourra être emmené avec vous.